**Rechenwerk T550 (UC50…)** Wohnbereich; Nah- und Fernwärmeversorgung

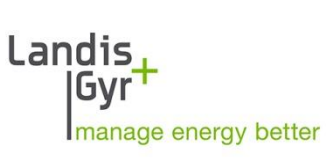

# **ULTRAHEAT® T550 (UC50…) ULTRACOLD® T550 (UC50…)**

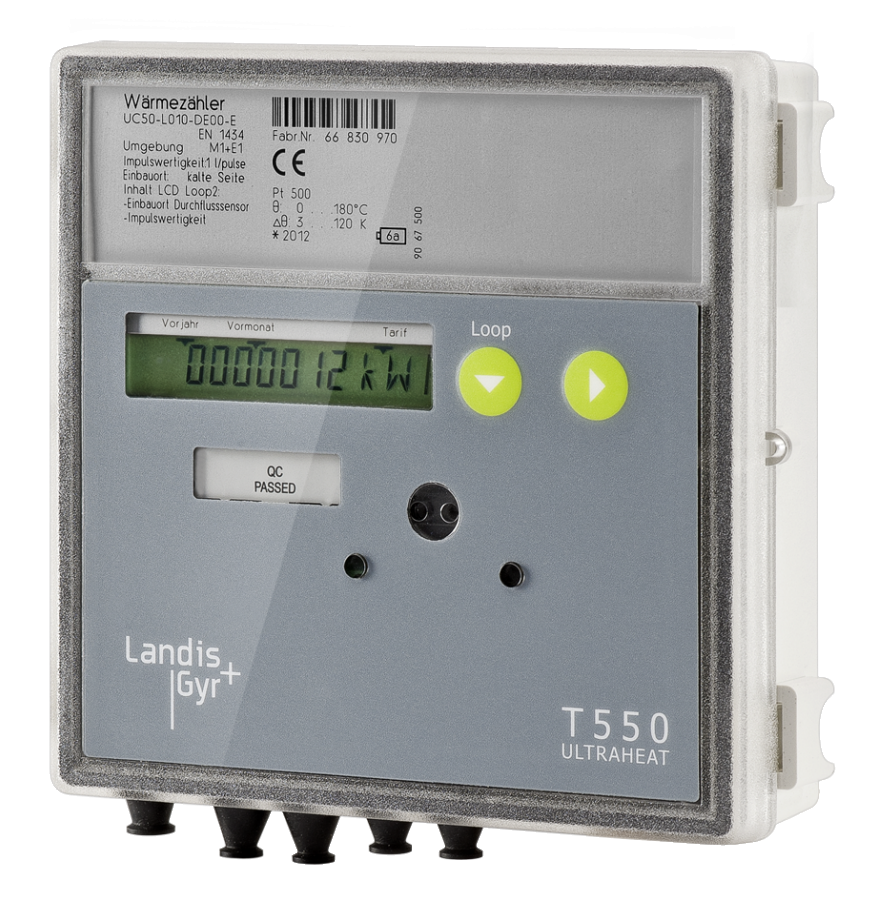

Technische Beschreibung

32 19 000 001 c Datum: 23.08.2018 Landis+Gyr GmbH

# **Herausragende Eigenschaften**

- Einsatz als kombiniertes Wärme-/ Kältezählerrechenwerk möglich
- Einbauort des Durchflusssensors: warme oder kalte Seite möglich
- Große Auswahl an Kommunikationsmodulen für Fernauslesung und Systemanbindung
- 2 Modulsteckplätze zur gleichzeitigen Verwendung von 2 Kommunikationsmodulen
- Optische Schnittstelle nach EN 62056-21:2003
- Leistungsmessung mit Maxima, Tarife wählbar
- **Datenlogger zur Anlagenüberwachung**
- 60 Monatswerte
- Logbuch
- Batterie oder Netzbetrieb
- **Selbstdiagnose**
- Bestellbar als Kältezählerrechenwerk mit deutscher Zulassung
- Bestellbar mit einmalig frei parametrierbarer Impulswertigkeit und Einbauort
- Bestellbar für Flüssigkeitsgemische (z. B. Glykol-/ Wasser)

# **Inhaltsverzeichnis**

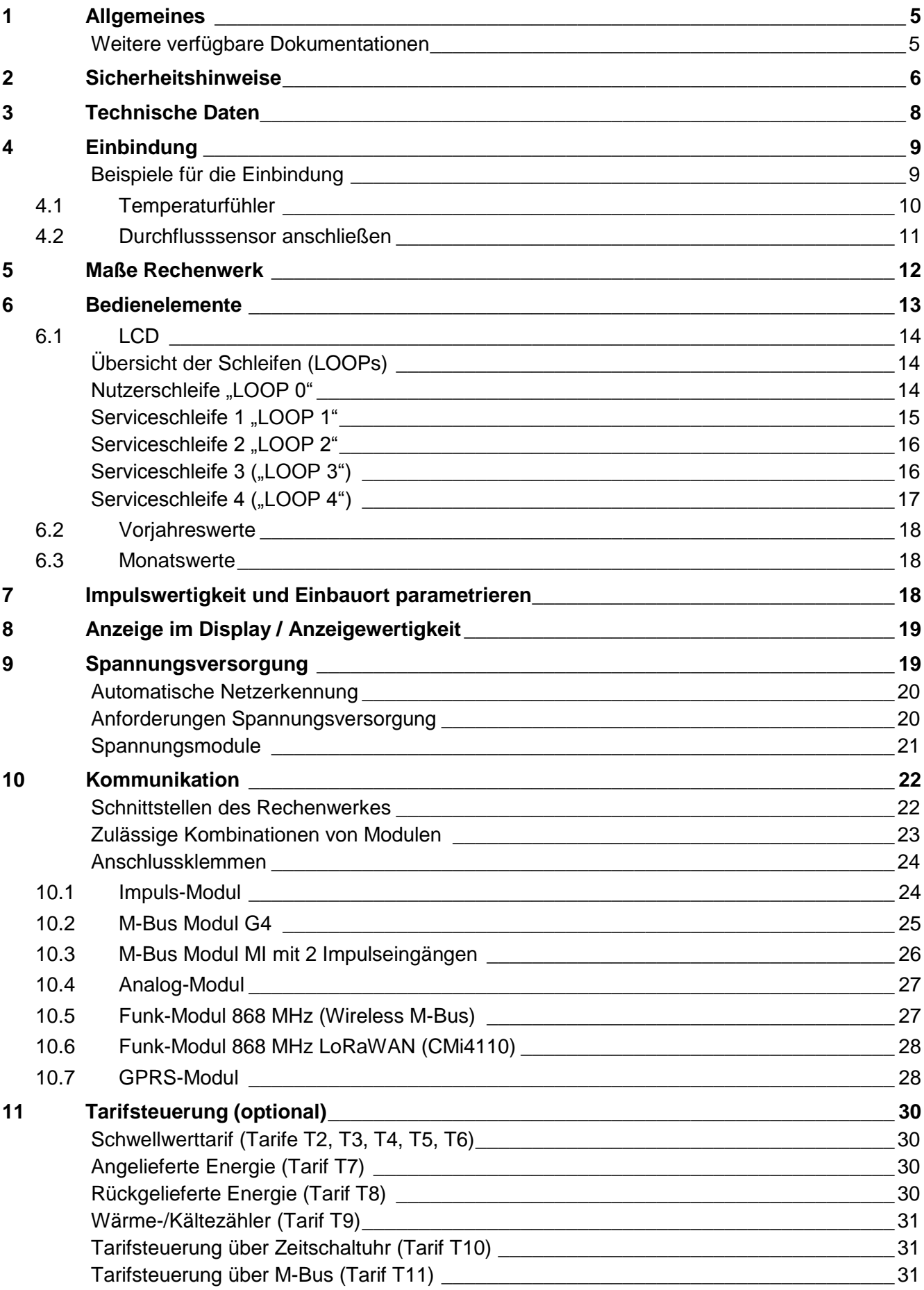

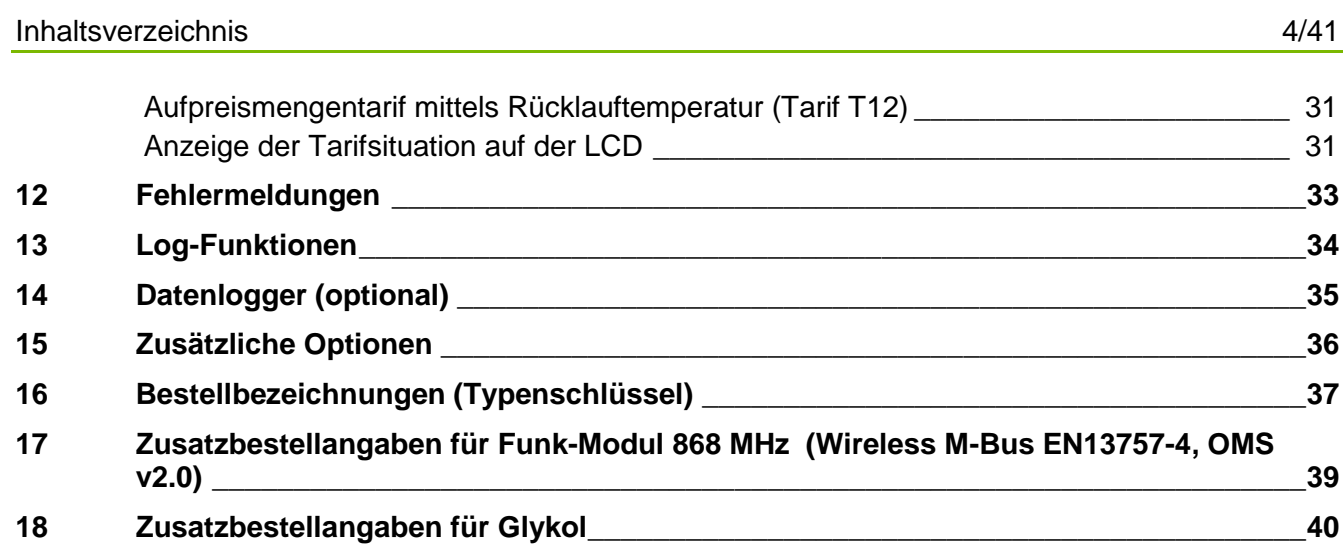

#### <span id="page-4-0"></span>**1 Allgemeines**

**Hinweis:** Im nachfolgenden Text steht der Begriff Rechenwerk sowohl für das Wärmezählerrechenwerk als auch für das Kältezählerrechenwerk, falls nicht anderweitig unterschieden wird.

Das Rechenwerk dient dazu, die verbrauchte Wärme bzw. Kälte in heizungstechnischen Anlagen zu messen.

Das Rechenwerk bildet aus den Impulsen des Volumengebers das Volumen. Die Temperaturen der warme und der kalte Seite werden mit Hilfe von Platinwiderständen bestimmt.

Das Wasservolumen sowie die Temperaturdifferenz zwischen der warmen und kalten Seiten werden schließlich verrechnet und als Energie aufsummiert. Als Ergebnis wird die Energie in den physikalischen Einheit kWh / MWh oder MJ / GJ angezeigt.

#### <span id="page-4-1"></span>Weitere verfügbare Dokumentationen

- Bedienungsanleitung T550 (UC50...)
- Montageanleitung T550 (UC50...)
- **•** Jeweilige Modulanleitung
- Zubehörliste

Weitere Informationen erhalten Sie auf Anfrage.

#### <span id="page-5-0"></span>**2 Sicherheitshinweise**

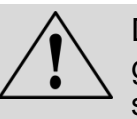

Die Rechenwerke dürfen nur in gebäudetechnischen Anlagen und nur für die beschriebenen Anwendungen eingesetzt werden.

Die örtlichen Vorschriften (Installation, etc.) sind einzuhalten.

Beim Einsatz Betriebsbedingungen laut Typenschild einhalten. Nichtbeachten kann Gefahren verursachen und die Garantie erlischt.

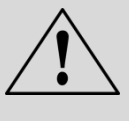

Beim Einsatz sind die Betriebsbedingungen laut Typenschild einzuhalten. Nichtbeachtung kann Gefahrensituationen hervorrufen und führt zum Erlöschen aller Ansprüche aus Mängelhaftung sowie auch der Haftung auf Basis etwaiger ausdrücklich gewährter Garantien.

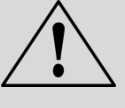

Reinigen Sie das Rechenwerk nur von außen mit einem weichen, leicht angefeuchteten Tuch. Verwenden Sie keinen Spiritus und keine Reinigungsmittel.

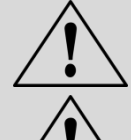

Die Ausführungen 110 V / 230 V dürfen nur von einem Elektriker angeschlossen werden.

Das Rechenwerk darf erst unter Spannung gesetzt werden, wenn die Montage vollständig erfolgt ist. An den Klemmen besteht sonst Gefahr von elektrischem Schlag. Ein defektes oder offensichtlich beschädigtes Gerät muss unverzüglich von der Spannungsversorgung getrennt und ersetzt werden.

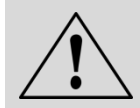

Das Rechenwerk gilt für die Entsorgung als Elektronik-Altgerät im Sinne der Europäischen Richtlinie 2012/19/EU (WEEE) und darf nicht als Hausmüll entsorgt werden. Die entsprechenden nationalen, gesetzlichen Vorschriften sind zu beachten und das Gerät ist über die dazu vorgesehenen Kanäle zu entsorgen. Die örtliche und aktuell gültige Gesetzgebung ist zu beachten.

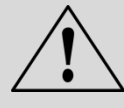

Das Rechenwerk kann Li-Batterien enthalten. Das Rechenwerk und die Batterien nicht über den Hausmüll entsorgen. Beachten Sie die lokalen Bestimmungen und Gesetze zur Entsorgung.

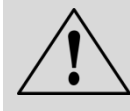

Sie können die Li-Batterien nach Gebrauch zur fachgerechten Entsorgung dem Hersteller zurückgeben. Beachten Sie beim Versand die gesetzlichen Vorschriften, welche u.a. die Deklaration und Verpackung von Gefahrgut regeln.

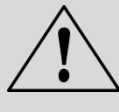

Die Batterien nicht öffnen. Batterien nicht mit Wasser in Berührung bringen oder Temperaturen größer 80 °C aussetzen.

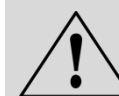

Das Rechenwerk besitzt keinen Blitzschutz. Blitzschutz über die Hausinstallation sicherstellen.

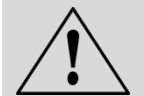

Nur ein Fach für die Spannungsversorgung bestücken. Rote Sperrklappe nicht entfernen.

#### <span id="page-7-0"></span>**3 Technische Daten**

**Allgemein** Mechanische Klasse M1 \*) Elektromagnetische Klasse E1 \*)

Max. Höhe 2000 m ü. NN Lagertemperatur -20 ... 60 °C **Rechenwerk** Umgebungstemperatur 5 ... 55 °C Gehäuseschutzart IP 54 nach EN 60529 **Schutzklasse** Netz 110 / 230 V AC II nach EN 61558 Netz 24 V ACDC III nach EN 61558 Ansprechgrenze f.  $\Delta T$  0,2 K<br>Temperaturdifferenz  $\Delta T$  3 K ... 120 K Temperaturdifferenz  $\Delta T$ Temperaturmessbereich 0 ... 180 °C LCD 7-stellig Kommunikation **Contract Contract Contract Contract Contract Contract Contract Contract Contract Contract Contract Contract Contract Contract Contract Contract Contract Contract Contract Contract Contract Contract Contract** 

**Temperaturfühler Impulseingang**  Impulseingang IB / IC nach EN1434 Impulslänge min. 10 ms Impulsfrequenz max. 50 Hz

Umgebungsklasse A (EN 1434) für Innenrauminstallation \*) nach 2004/22/EC Messgeräte-Richtlinie Umgebungsfeuchte < 93 % rel. F. bei 25 °C, nicht kondensierend

Optische Schnittstelle Serienmäßig, EN 62056-21 Splitbarkeit **Immer abnehmbar**, Kabellänge optional

Typ Pt 500 oder Pt 100 nach EN 60751

Impulsleitungslänge max. 20 m (empfohlen)

#### <span id="page-8-0"></span>**4 Einbindung**

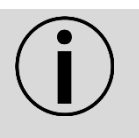

**Hinweis:** Der **Einbauort** und die **Impulswertigkeit** des anzuschließenden Durchflusssensors mit Impulsausgang müssen mit den im Rechenwerk hinterlegten Werten übereinstimmen (siehe LOOP 2).

#### Serviceschleife 2 ("LOOP 2")

In der Serviceschleife 2 werden die **Installationsangaben** angezeigt.  $\Box$  Cohloifenkopf

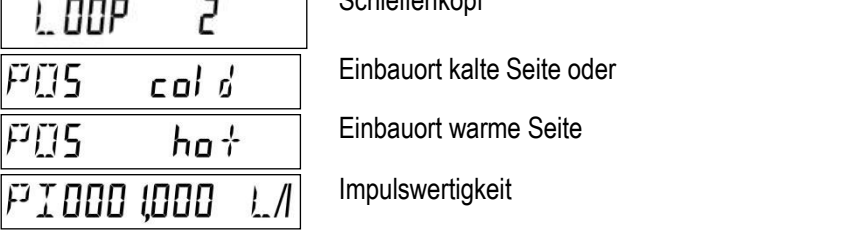

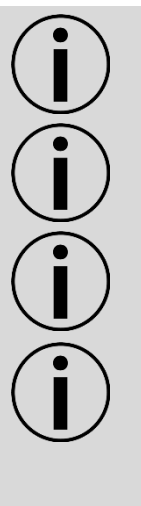

**Hinweis:** Bei einem **Wärmezählerrechenwerk** oder kombinierten Wärme-/ Kältezählerrechenwerk entspricht der Einbauort kalte Seite dem Rücklauf und der Einbauort warme Seite dem Vorlauf. **Hinweis:** Bei einem **Kältezählerrechenwerk** entspricht der Einbauort warme Seite dem Rücklauf und der Einbauort kalte Seite dem Vorlauf.

**Achtung:** Rechenwerke mit einmalig einstellbarer Impulswertigkeit und anpassbaren Einbauort sind durch folgendes Symbol gekennzeichnet: 2

**Achtung:** Bei Rechenwerken mit einmalig einstellbarer Impulswertigkeit muss der Einbauort geprüft werden und die Impulswertigkeit bei Inbetriebnahme entsprechend dem Durchflusssensor eingestellt werden!

Solange keine Impulswertigkeit eingestellt worden ist, kumuliert das Rechenwerk keine Energie und kein Volumen.

Der Einbauort kann angepasst werden und wird mit der Eingabe der Impulswertigkeit verriegelt.

#### <span id="page-8-1"></span>Beispiele für die Einbindung

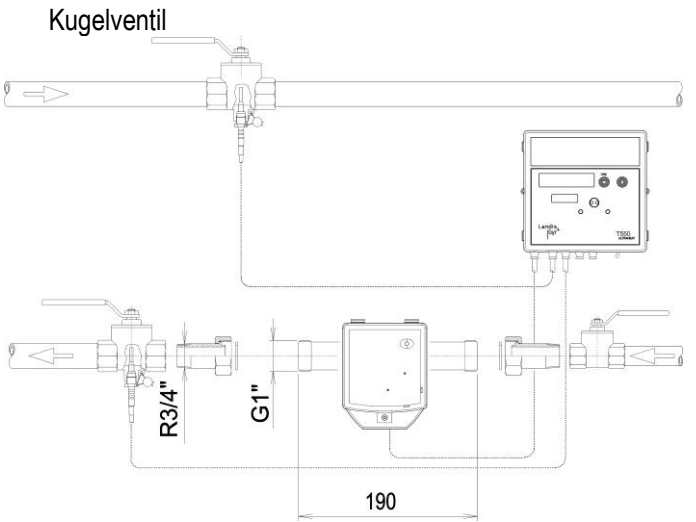

Abb. 1: Einbindung mit Kugelhahn (empfohlen bis einschließlich DN25)

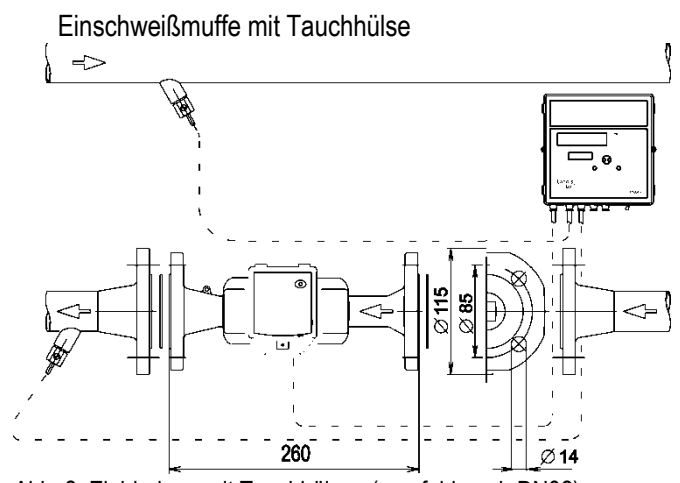

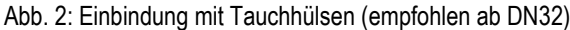

### <span id="page-9-0"></span>**4.1 Temperaturfühler**

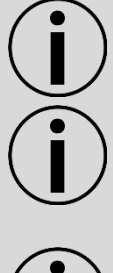

**Hinweis:** Der Temperaturfühlertyp PT 100/500 muss mit der Angabe auf dem Zifferblatt übereinstimmen.

**Hinweis:** Bei der Verwendung von lösbaren Temperaturfühlern müssen diese eine eigene Eichung oder Konformitätsbescheinigung aufweisen und im gleichen Kreis wie der Durchflusssensor montiert werden!

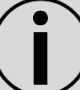

**Hinweis:** Die maximale Kabellänge der Temperaturfühler beträgt 10 m. Eine Verlängerung ist nicht zulässig.

- Drücken Sie die vier seitlichen Laschen des Gehäusedeckels nach innen und nehmen Sie den Deckel ab.
- Führen Sie die Leitung des Temperaturfühlers der warmen Seite von außen durch die 2. Tülle von links, die des Temperaturfühlers der kalten Seite durch die 3. Tülle von links.
- Isolieren Sie beide Leitungen gemäß Abb. 3 ab.

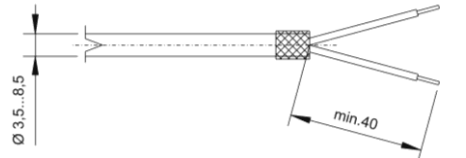

Aderendhülsen

Abb. 3

 Schließen Sie die Adern entsprechend aufgedrucktem Schaltplan an. Der Anschluss von 2-Leiter-Temperaturfühlern erfolgt an den Klemmen 5/6 und 7/8.

Dies gilt auch für einen Anschluss von 2-Leiter-Temperaturfühlern an einem 4-Leiter-Anschluss.

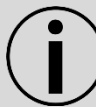

**Hinweis:** Schließen Sie kein Schirmgeflecht rechenwerkseitig an.

- Setzen Sie die Temperaturfühler in die Tauchhülsen, Kugelhähne oder T-Stücke ein. Die Temperaturfühlerenden müssen mindestens bis in die Mitte des Rohrquerschnitts reichen.
- Verplomben Sie die Temperaturfühler zum Schutz vor Manipulation.
- Setzen Sie den Gehäusedeckel auf und drücken ihn leicht, bis alle Laschen hörbar einrasten.

### <span id="page-10-0"></span>**4.2 Durchflusssensor anschließen**

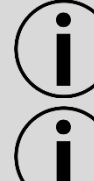

**Hinweis:** Der Durchflusssensor muss im gleichen Kreis wie die Temperaturfühler montiert werden.

**Hinweis:** Bei der Verwendung eines polaritätsabhängigen Durchflusssensors achten Sie auf den korrekten Anschluss.

- Schließen Sie das negative Referenzpotential (-) bzw. GND an der rechten Federzugklemme an.
- Schließen Sie das positive Referenzpotential (+) an der linken Federzugklemme an.
- Falls die Leitung über ein Schirmgeflecht verfügt, stülpen Sie das Schirmgeflecht über den Mantel zurück.
- Zur Zugentlastung fixieren Sie die Leitung am Außenmantel mittels der Schelle.

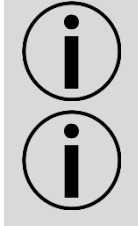

**Hinweis:** Das Schirmgeflecht darf nicht am T550 (UC50…) angeschlossen werden, wenn der Durchflusssensor eine eigene Masseverbindung hat.

**Hinweis:** Die Käfigzugklemmen können für Leitungsquerschnitte von 0,5 … 1,5 mm² (massiv oder Litze) verwendet werden. Um die IP Schutzklasse des Gehäuses zu erhalten, muss der Außendurchmesser des Kabelmantels zwischen 3,7 … 4,4 mm liegen.

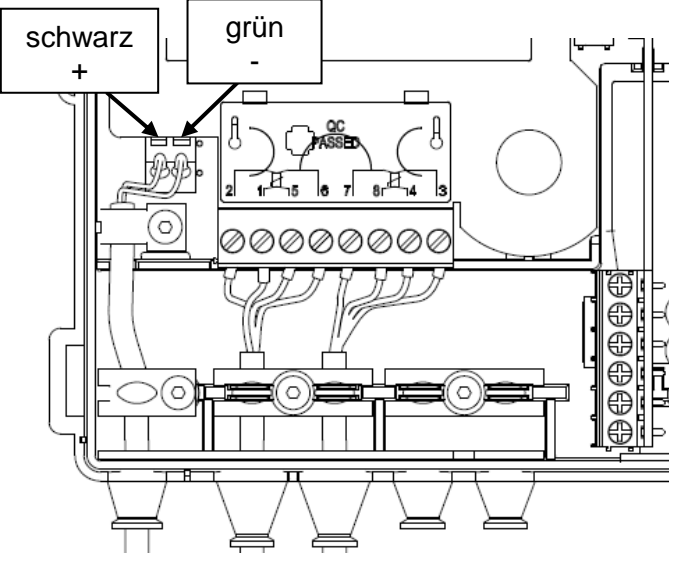

Abb. 4

#### <span id="page-11-0"></span>**5 Maße Rechenwerk**

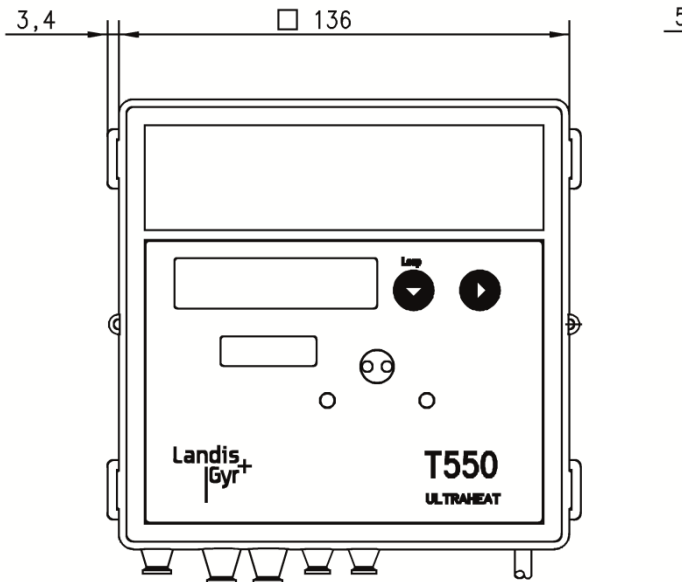

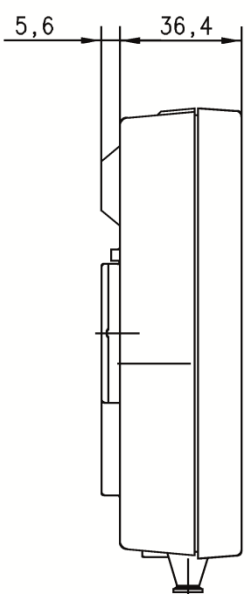

Abb. 5: Maße Rechenwerk

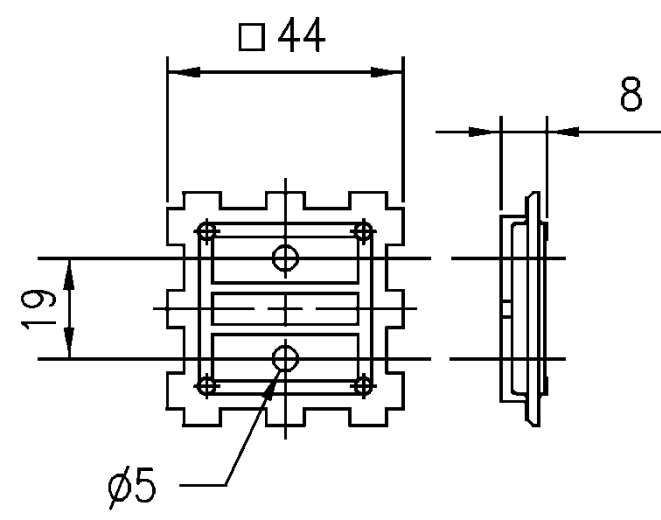

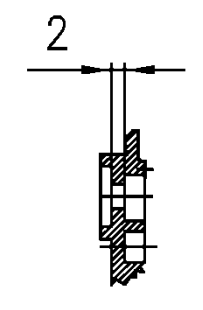

Abb. 6: Draufsicht und Querschnitt von der Adapterplatte

#### <span id="page-12-0"></span>**6 Bedienelemente**

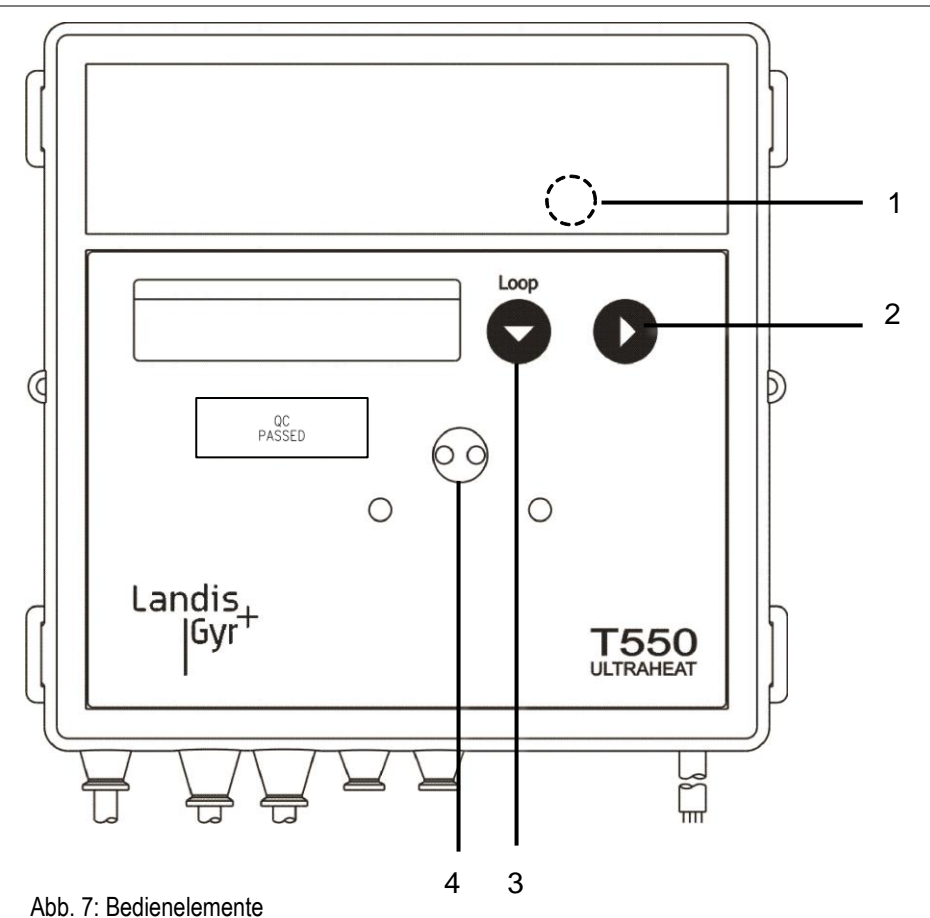

**Nr. Bezeichnung Beschreibung Hinweis** 1 Service Taste Zum Aufrufen der Parametrierfunktion des Zählers. Nach Abnahme des Deckels zugänglich 2 Taste 2 Schaltet innerhalb einer Schleife auf die nächste Zeile. 3 Taste 1 Schaltet auf die nächste Schleife. 4 Optische **Schnittstelle** Ermöglicht den Datenverkehr über einen Rechner mit der zugehörigen Service Software.

#### <span id="page-13-0"></span>**6.1 LCD**

Der Zähler zeigt den aktuellen Zählerstand in kWh, MWh, MJ oder GJ an.

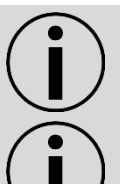

**Hinweis:** Um Fehler beim Ablesen zu vermeiden, sind die Nachkommastellen von angezeigten Werten durch eine Umrahmung gekennzeichnet.

**Hinweis:** Geeichte Werte sind an einem zusätzlich angezeigten Stern-Symbol erkennbar.

#### <span id="page-13-1"></span>Übersicht der Schleifen (LOOPs)

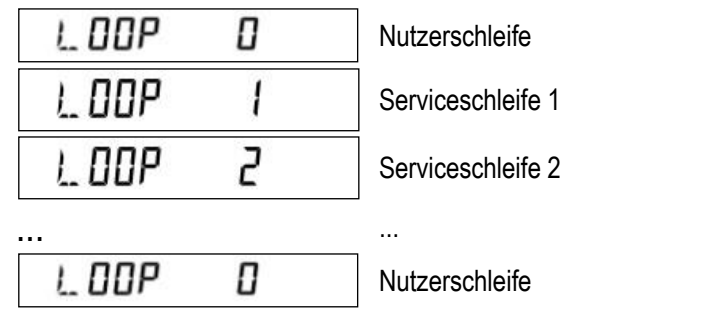

Nach der letzten Schleife erscheint wieder die Nutzerschleife LOOP 0.

<span id="page-13-2"></span>Nutzerschleife "LOOP 0"

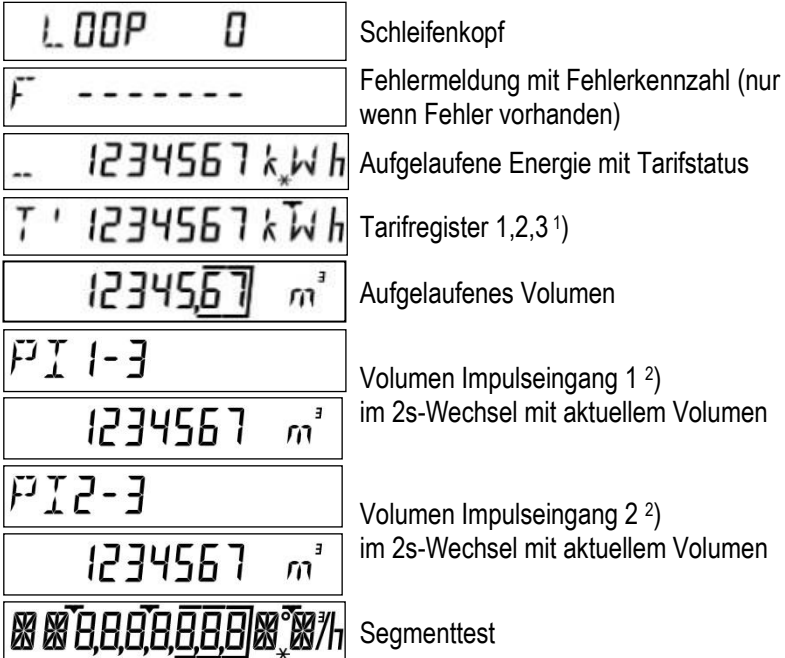

# <span id="page-14-0"></span>Serviceschleife 1 "LOOP 1"

#### Die Serviceschleife 1 zeigt die Details der aktuellen Messung an.

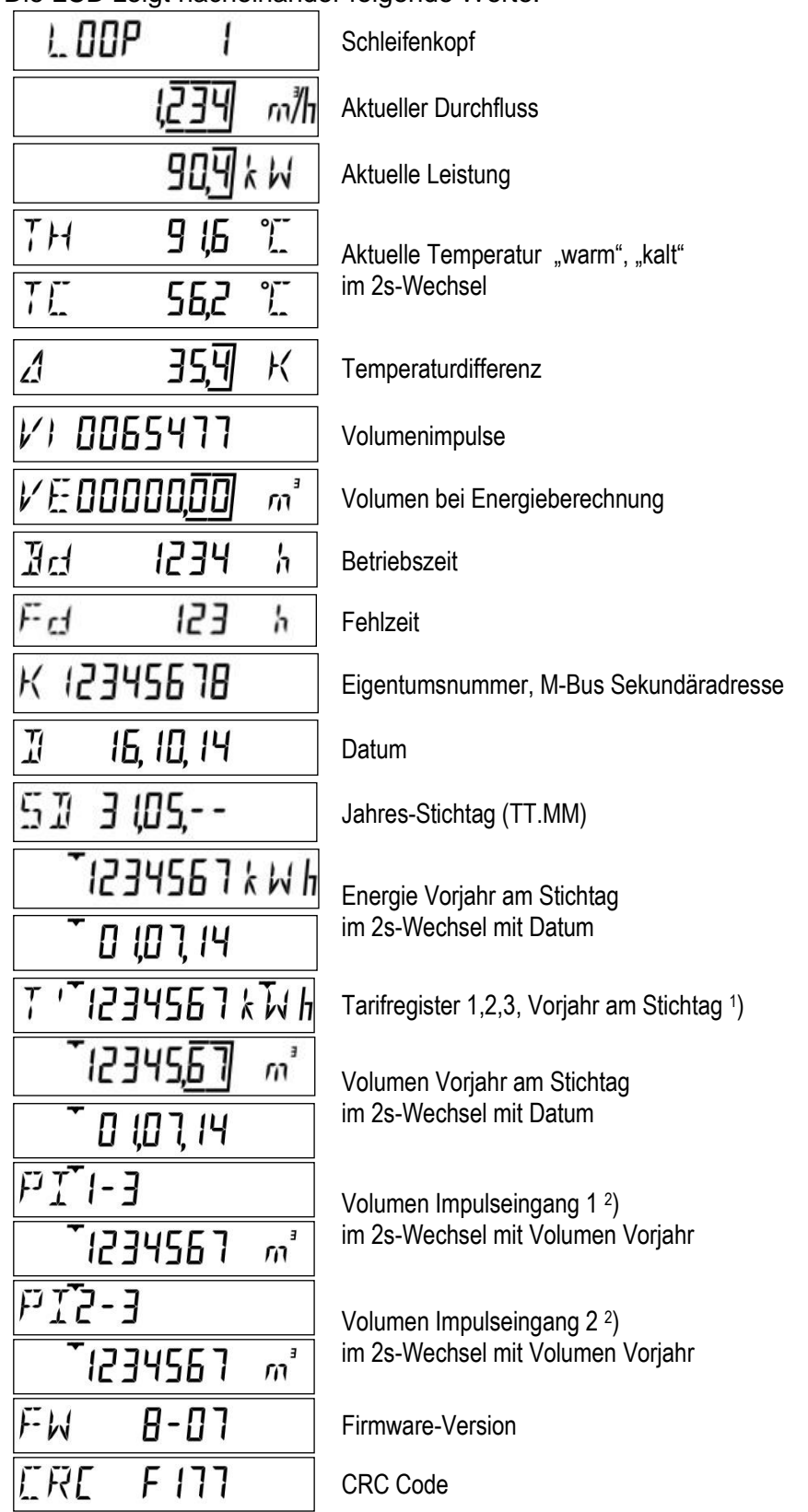

#### <span id="page-15-0"></span>Serviceschleife 2 "LOOP 2"

#### Die Serviceschleife 2 zeigt die Angaben für die Installation an.

#### Die LCD zeigt nacheinander folgende Werte:

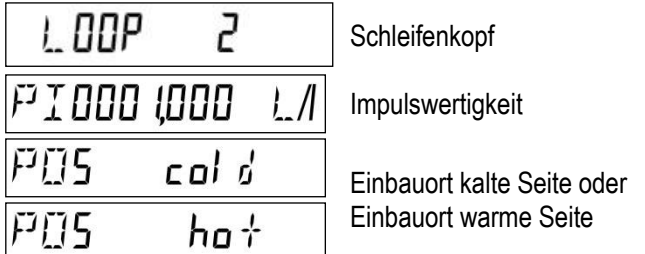

**Hinweis:** Bei einem **Wärmezählerrechenwerk** oder kombinierten Wärme-/ Kältezählerrechenwerk entspricht der Einbauort kalte Seite dem Rücklauf und der Einbauort warme Seite dem Vorlauf.

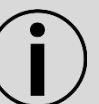

**Hinweis:** Bei einem **Kältezählerrechenwerk** entspricht der Einbauort warme Seite dem Rücklauf und der Einbauort kalte Seite dem Vorlauf.

#### <span id="page-15-1"></span>Serviceschleife 3 ("LOOP 3")

Die Serviceschleife 3 zeigt die Monatswerte an.

- **Drücken Sie Taste 2, um die Monatswerte anzuzeigen.**
- Der Stichtag des aktuellen Monats wird angezeigt.
- Drücken Sie Taste 1 zum Wählen des gewünschten Monats.

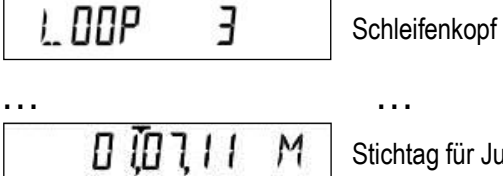

g für Juli 2011

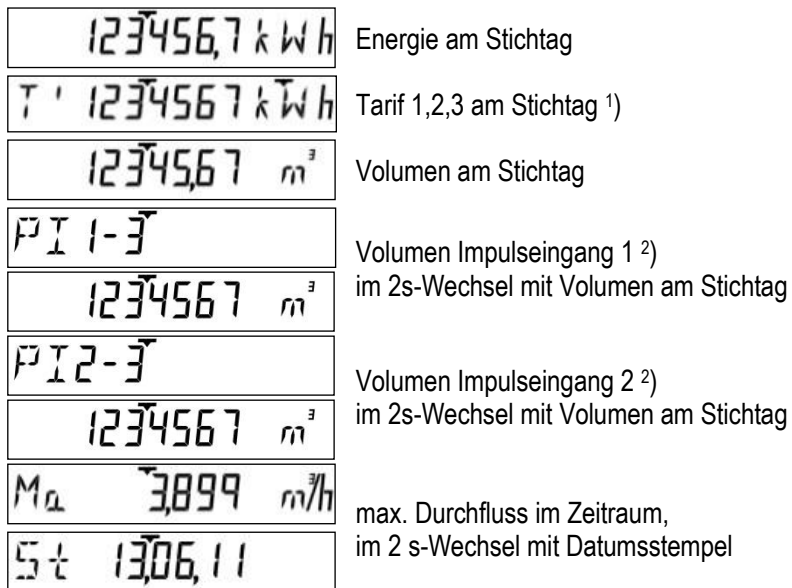

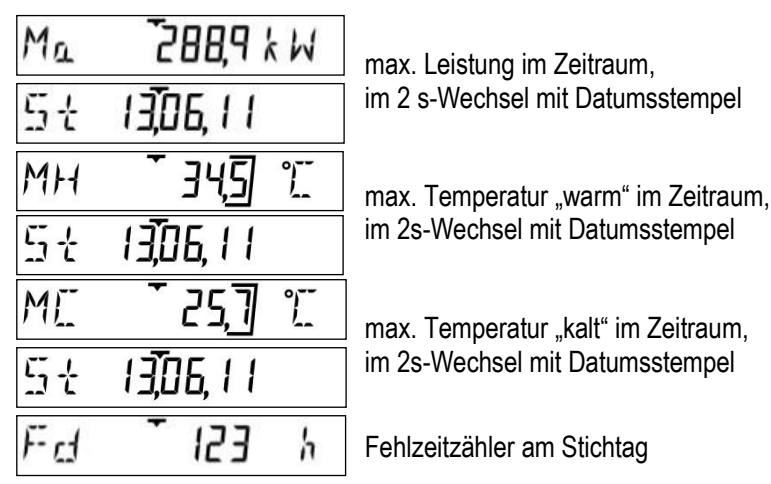

Nach der letzten Anzeige wird wieder der vorher gewählte Stichtag angezeigt.

**• Drücken Sie die Taste 1 zum Auswählen des nächsten Stichtags.** 

#### <span id="page-16-0"></span>Serviceschleife 4 ("LOOP 4")

Die Serviceschleife 4 zeigt Geräteparameter an.

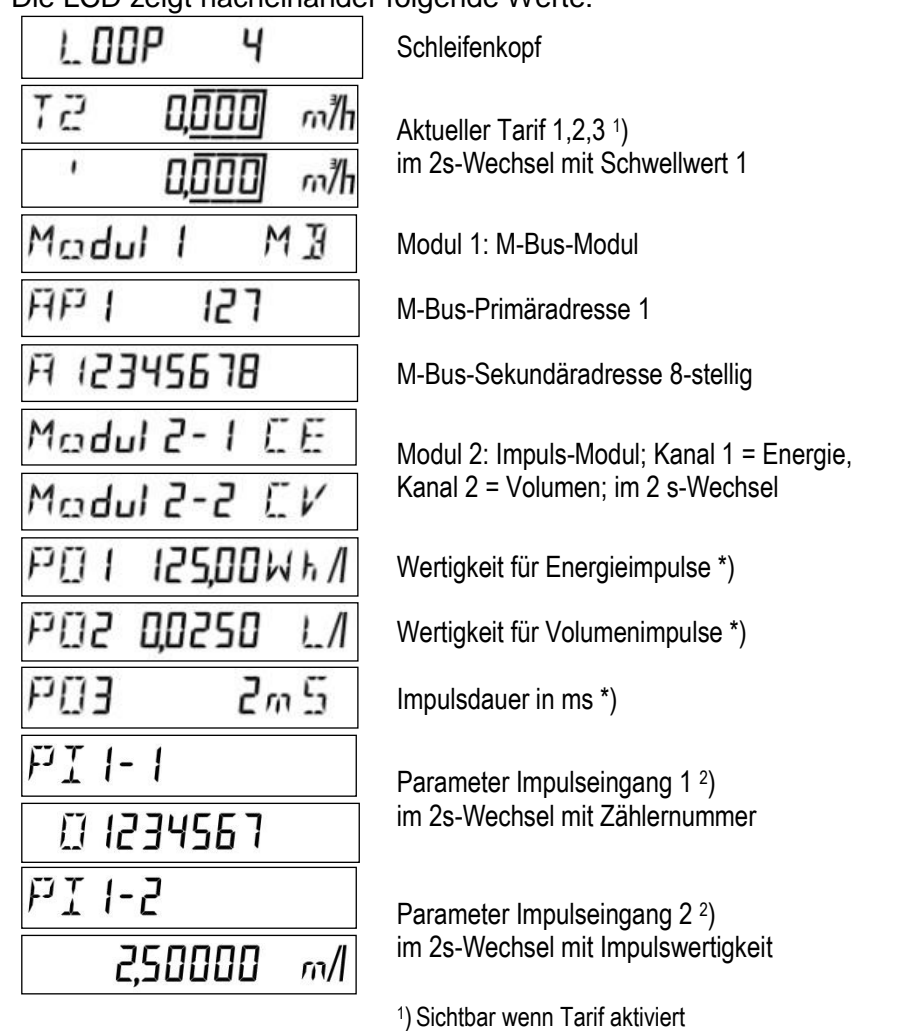

- 
- 2 ) Sichtbar wenn Modul mit Impulseingang gesteckt
- \*) für "schnelle Impulse"

#### <span id="page-17-0"></span>**6.2 Vorjahreswerte**

Das Rechenwerk speichert jeweils am Jahresstichtag die Werte für

- **Energie (Zählerstand)**
- Volumen (Zählerstand)
- **Tarifregister (Zählerstand)**
- Fehlzeit (Zählerstand)
- und jeweils die Maxima mit Datumsstempel für
- Durchfluss
- **•** Leistung
- Temperaturdifferenz
- **•** Temperatur warme Seite
- **•** Temperatur kalte Seite

#### <span id="page-17-1"></span>**6.3 Monatswerte**

Das Rechenwerk speichert bis zu 60 Monate jeweils am Monatsstichtag die Werte für

- Energie (Zählerstand)
- Volumen (Zählerstand)
- Tarifregister (Zählerstand)
- Fehlzeit (Zählerstand)

und jeweils die Maxima mit Datumsstempel für

- Durchfluss
- **•** Leistung
- Temperaturdifferenz
- **•** Temperatur warme Seite
- Temperatur kalte Seite

Die Monatswerte sind auch über die optische Schnittstelle auslesbar.

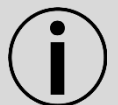

**Hinweis:** Als Standardzeit gilt die Mitteleuropäische Zeit (MEZ). Bei aktivierter Sommerzeit erfolgt die Speicherung zu den entsprechenden Zeiten.

#### <span id="page-17-2"></span>**7 Impulswertigkeit und Einbauort parametrieren**

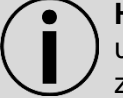

**Hinweis:** Rechenwerke mit einmalig einstellbarer Impulswertigkeit und anpassbaren Einbauort sind durch folgendes Symbol gekennzeichnet:  $\rightarrow$ .

Die Impulswertigkeit muss vor der erstmaligen Benutzung im Parametriermenü eingegeben werden. Überprüfen Sie dazu den richtigen Einbauort des Durchflusssensors. Solange die Impulswertigkeit noch nicht eingegeben wurde, kann der Einbauort angepasst werden.

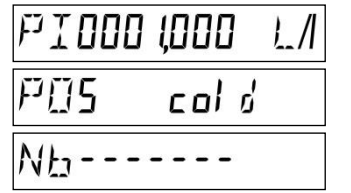

Impulswertigkeit

Einbauort kalte Seite

Rücksprung zum Normalbetrieb (manuell)

Beide Eingaben werden beim Rücksprung in den Normalbetrieb übernommen und sind anschließend nicht mehr änderbar.

Die LCD Auflösung wird automatisch angepasst.

#### <span id="page-18-0"></span>**8 Anzeige im Display / Anzeigewertigkeit**

Die Anzeige ist auf 7 Stellen begrenzt. Bei der Impulsparametrierung wird die Auflösung automatisch angepasst.

Folgende Anzeigeauflösungen sind möglich:

| <b>Impulswertigkeit</b> | Energie  | <b>Energie</b> | Volumen          | <b>Durchfluss</b>        | Leistung |
|-------------------------|----------|----------------|------------------|--------------------------|----------|
| [1/p]                   | [MWh]    | <b>GJ1</b>     | $\mathsf{[m^3]}$ | $\text{Im}^{3}/\text{h}$ | [kW]     |
|                         | 0000.001 | 0000.001       | 00000.01         | 000.001                  | 00000.1  |
| 2,5                     | 0000.001 | 00000.01       | 00000.01         | 000.001                  | 00000.1  |
| 10                      | 00000.01 | 00000.01       | 000000.1         | 000.001                  | 00000.1  |
| 25                      | 00000.01 | 000000.1       | 000000.1         | 000.001                  | 00000.1  |
| 100                     | 000000.1 | 000000.1       | 0000001          | 0000.01                  | 000001   |
| 250                     | 000000.1 | 0000001        | 0000001          | 0000.01                  | 000001   |
| 1.000                   | 000000.1 | 0000001        | 0000001          | 0000.01                  | 000001   |
| 2.500                   | 000000.1 | 0000001        | 0000001          | 0000.01                  | 000001   |

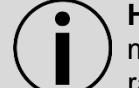

**Hinweis:** Rechenwerke bis zu 2,5 l/p können auch auf kWh parametriert werden. Rechenwerke mit 1 l/p können auch auf MJ parametriert werden.

Die Impulswertigkeiten sind durch folgende Anschlussbedingungen eingeschränkt:

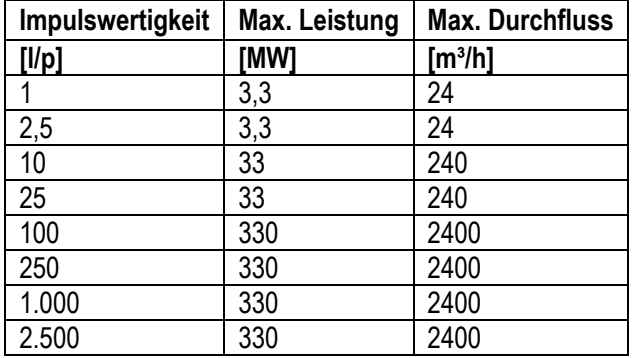

#### <span id="page-18-1"></span>**9 Spannungsversorgung**

Das Rechenwerk kann wahlweise mit Batterie oder über Spannungsmodule versorgt werden. Netzteile und Batterie sind jederzeit austauschbar.

#### **Varianten:**

- 6 Jahresbatterie
- 11 Jahresbatterie
- 16 Jahresbatterie
- Netzteil 230 V AC \*)
- Netzteil 110 V AC<sup>\*</sup>
- Netzteil 24 V ACDC

\*) Ab 2018 gleitend ersetzt durch ein Weitbereichsnetzteil 100 – 240V

#### <span id="page-19-0"></span>Automatische Netzerkennung

Im Netzteil wird detektiert, ob Netzspannung anliegt. Dieses Signal wird dem Rechenwerk zugeführt. Damit erkennt das Rechenwerk automatisch, ob er von einer Batterie oder aus einem Netzteil versorgt wird.

#### <span id="page-19-1"></span>Anforderungen Spannungsversorgung

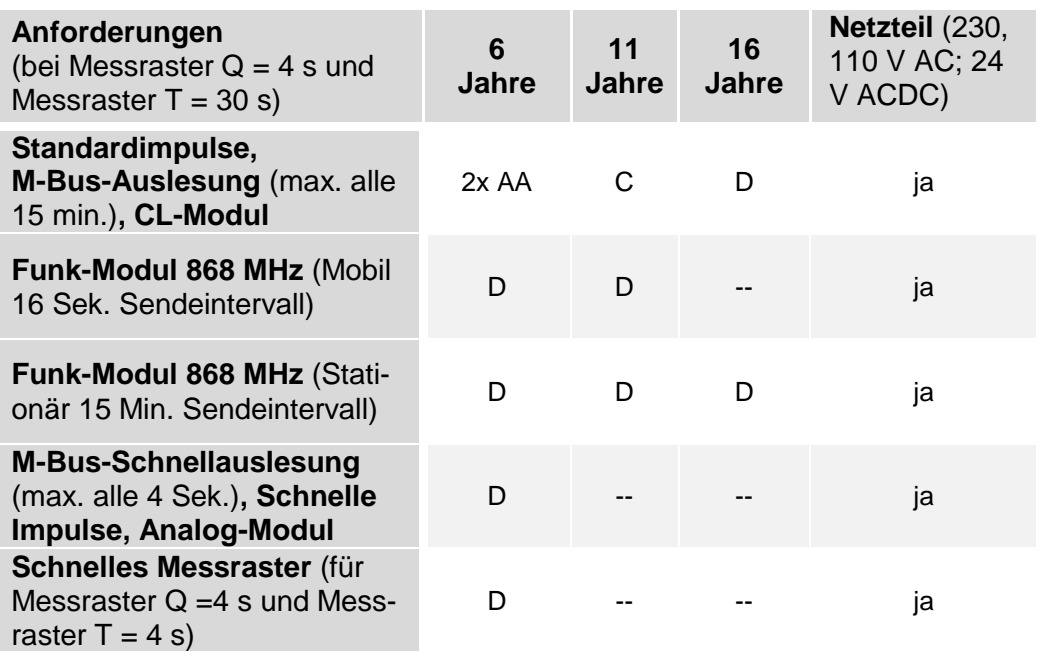

**Hinweis:** Die Batterielebensdauer ist abhängig vom Batterietyp und den Anforderungen.

**Hinweis:** Es dürfen nur die vom Hersteller freigegebenen Batterien eingebaut werden.

#### <span id="page-20-0"></span>Spannungsmodule

#### **Allgemein**

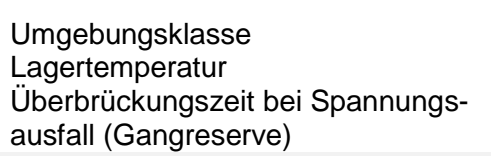

#### **24 V Sicherheitskleinspannung**

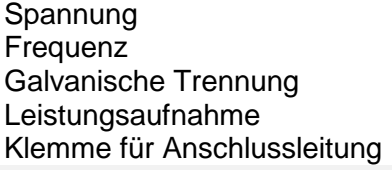

Verschmutzungsgrad nach EN 61010 (keine oder nur trockene, nicht leitfähige Verschmutzung)  $+5...+ 55 °C$  $-20$  ... 60 °C > 20 Minuten

> 12...36 V AC oder 12..42 V DC 50 / 60 Hz oder DC  $1000$  V DC maximal 0.8 VA  $2 \times 1,5$  mm<sup>2</sup> rund, Ø 5,0...6,0 mm

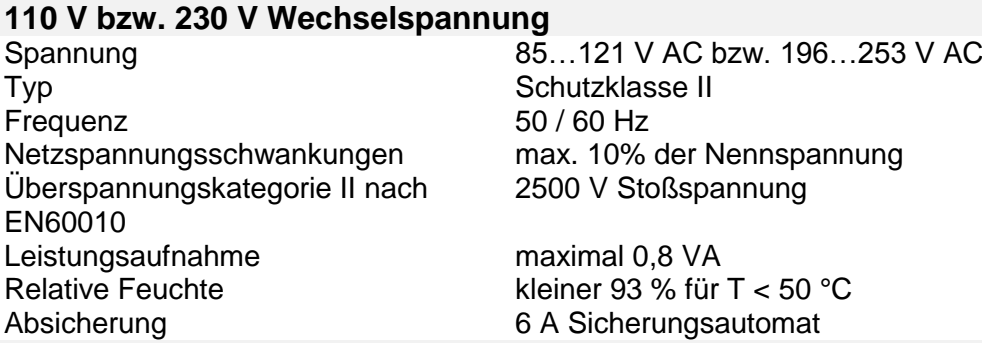

#### **100 - 240 V Wechselspannung \*)**

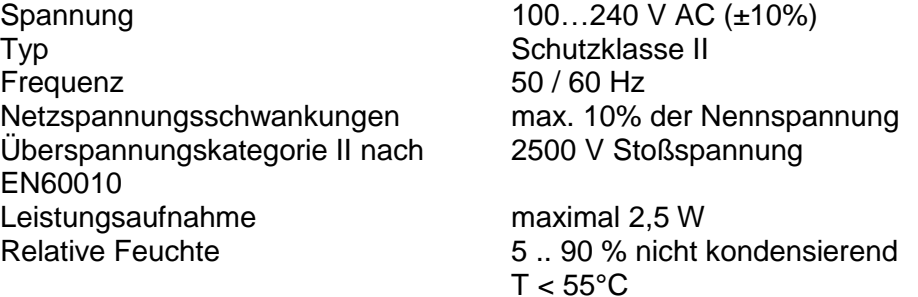

#### Absicherung 6 A Sicherungsautomat

\*) Hat zwei Ausgänge. Einer versorgt den Zähler, der andere ein optional gestecktes GPRS Modul.

### <span id="page-21-0"></span>**10 Kommunikation**

<span id="page-21-1"></span>Schnittstellen des Rechenwerkes

Das Rechenwerk ist serienmäßig mit einer optischen Schnittstelle nach EN 62056-21:2002 ausgestattet.

Sie können für die Fernablesung zusätzlich bis zu zwei der folgenden Kommunikationsmodule einsetzen:

- Impuls-Modul
- M-Bus-Modul G4
- M-Bus-Modul G4 MI mit 2 Impulseingängen
- Analog-Modul
- Funk-Modul 868 MHz
- GPRS-Modul

Diese Module verursachen keine Rückwirkung auf die Verbrauchserfassung. Sie können die Module jederzeit ohne Verletzung der Sicherungsmarke nachrüsten.

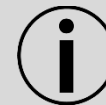

**Hinweis:** Weitere Informationen erhalten Sie in den jeweiligen Modulanleitungen.

#### <span id="page-22-0"></span>Zulässige Kombinationen von Modulen

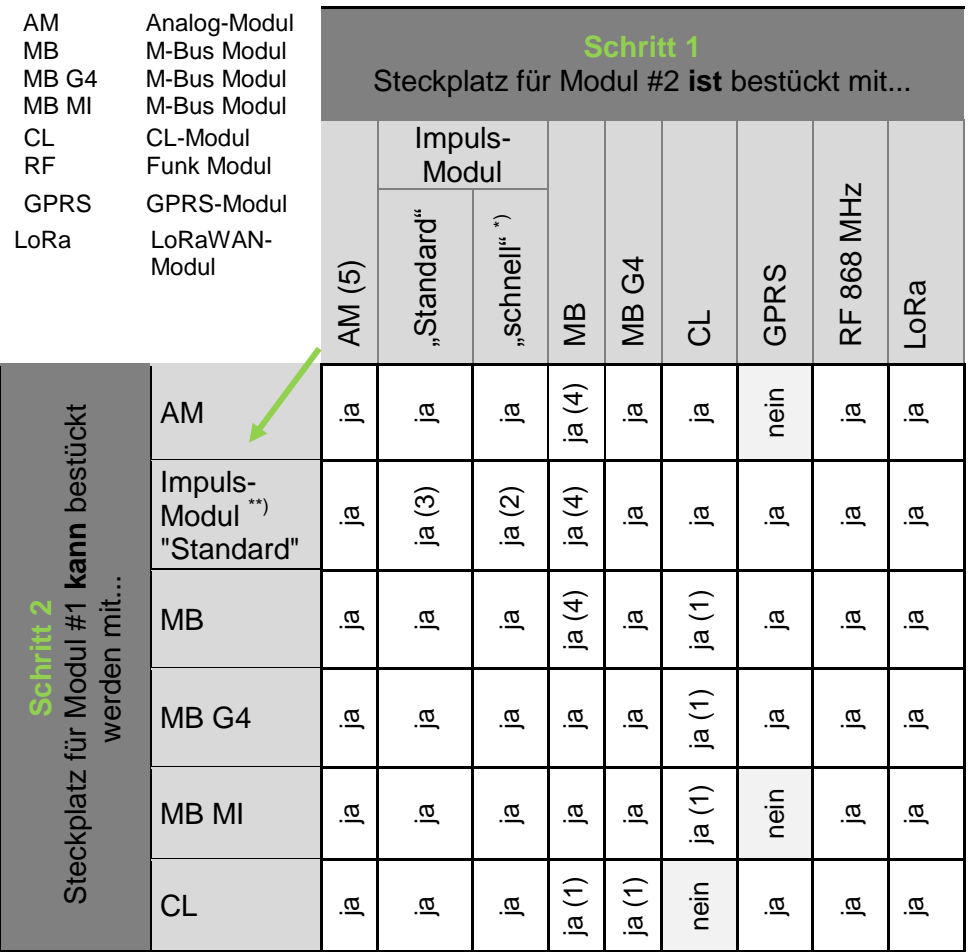

Einschränkungen:

\*) nur 1 Modul mit schnellen Impulsen möglich;

nur auf Steckplatz 2 zulässig;

- min. Impulsdauer:
- 2 ms, wenn Impuls-Modul 1 nicht bestückt ist
- 5 ms, wenn Impuls-Modul 1 bestückt ist
- \*\*) Beim nachträglichen Stecken eines zweiten Impuls-Moduls auf Steckplatz 1 kann sich die eingestellte Impulsdauer für Modul 2 ändern!
- (1)Bei M-Bus mit "Schnellauslesung" kann die CL-Auslesung bis zu 40 s dauern!
- (2) Impulslänge der schnellen Impulse min. 5 ms
- (3) Erster und zweiter Kanal sind jeweils individuell parametrierbar!
- (5) Bei Zählern mit Spannungsversorgung 110 V / 230 V ist das Analogmodul auf Steckplatz 2 nicht möglich!

#### <span id="page-23-0"></span>Anschlussklemmen

Für den Anschluss der externen Leitungen auf den Modulen werden 2-polige bzw. 4-polige Klemmen verwendet.

- Außendurchmesser der Leitung 4 … 6 mm
- Anschlussvermögen
	- starr oder flexibel 0,2 … 2,5 mm²
	- flexibel mit Aderendhülse 0,25 … 1,5 mm²
	- **Leitergrößen 26 ... 14 AWG**
- Mehrleiteranschluss (2 Leiter gleichen Querschnitts)
	- starr oder flexibel,  $0, 2, \ldots, 0, 75$  mm<sup>2</sup>
	- flexibel mit Aderendhülse ohne Kunststoffhülse, 0,25 … 0,34 mm²
	- flexibel mit TWIN-Aderendhülse mit Kunststoffhülse, 0,5 … 0,75 mm²
- Abisolierlänge 5 mm
- **Empfohlener Schraubendreher:** 
	- $0.6 \times 3.5$  mm
- Anzugsmoment: 0,4 Nm

#### <span id="page-23-1"></span>**10.1 Impuls-Modul**

Das Impuls-Modul ermöglicht die Ausgabe von Impulsen, die aus der Energie, dem Volumen, dem Tarifregister 1, Tarifregister 2 oder dem Fehlerstatus abgeleitet werden können. Es stehen zwei Kanäle zur Verfügung, deren Funktion mit der Service Software angepasst werden kann.

Die Ausgabe erfolgt in Form von Standardimpulsen (feste Wertigkeit) oder als "schnelle Impulse". Die Impulsdauer ist für Kanal 1 und Kanal 2 identisch.

Beschriftung **pulse module** Anzeige in LCD **CE**, **C2**, **CV**, **CT** oder **RI** Typ open collector Spannung maximal 30 V Strom maximal 30 mA Spannungsfestigkeit 500 V<sub>eff</sub> gegen Masse<br>Klassifizierung 6 (Salam Communication Communication Communication Communication Communication Communication C Spannungsabfall ca. 1,3 V bei 20 mA Klassifizierung **OC** (nach EN 1434-2) Spannungsabfall ca. 0,3 V bei 0,1 mA Ausgangsbeschaltung (WZU-P2):

OB (nach EN 1434-2) **Channel 1**  $17 18 +$ **Channel 2**  $19$ 

Das Impuls-Modul ist als Sonderausführung WZU-P2L mit Opto-MOS-Ausgang lieferbar.

Ausgangsbeschaltung (WZU-P2L):

Vorteile vorteile verpolungssicher (bipolar)

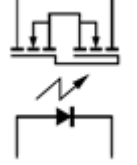

#### <span id="page-24-0"></span>**10.2 M-Bus Modul G4**

Das M-Bus Modul dient der Kommunikation des Rechenwerks mit einer M-Bus-Zentrale zur Übertragung der Messwerte.

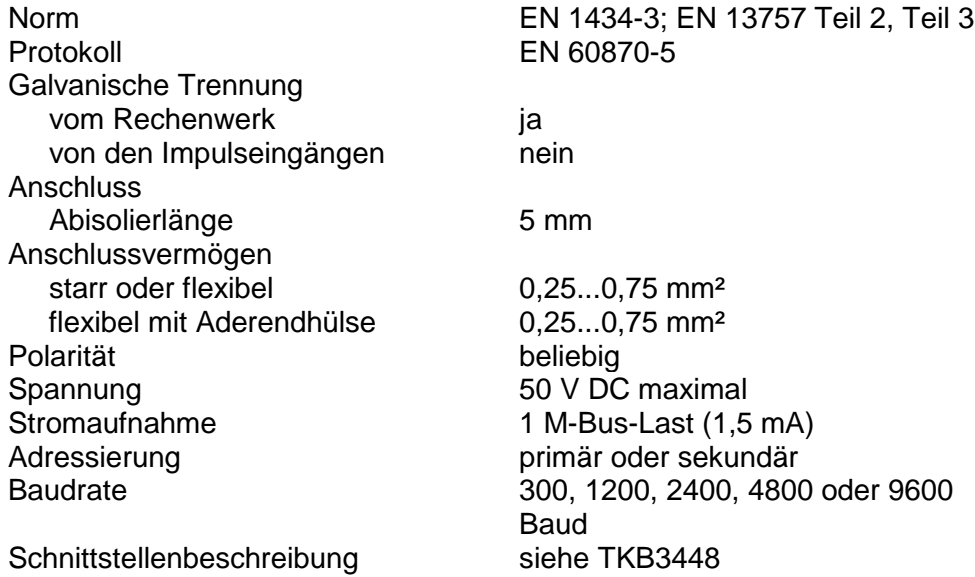

#### <span id="page-25-0"></span>**10.3 M-Bus Modul MI mit 2 Impulseingängen**

Das M-Bus Modul dient der Kommunikation des Rechenwerks mit einer M-Bus-Zentrale zur Übertragung der Messwerte. Das Modul "MI" ist zusätzlich zur möglichen Spannungsversorgung über den M-Bus-Anschluss mit einer Batterie ausgerüstet. Diese übernimmt die Versorgung für den Modulprozessor und die Impulseingänge, wenn keine M-Bus-Spannung anliegt.

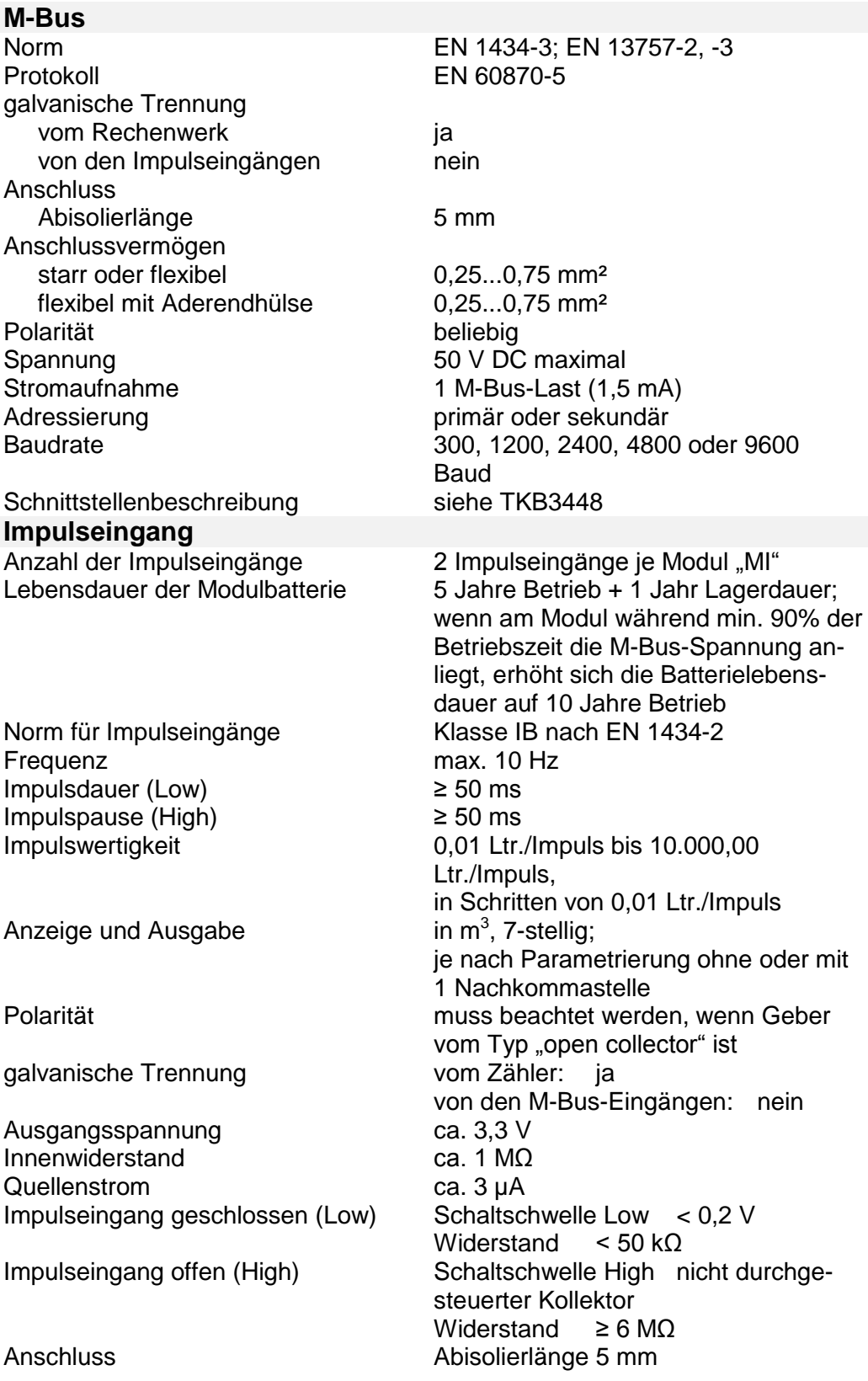

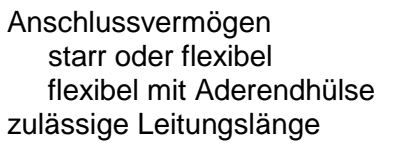

 $0,25...0,75$  mm<sup>2</sup>  $0.25...0.75$  mm<sup>2</sup>  $max. 10 m$ 

#### <span id="page-26-0"></span>**10.4 Analog-Modul**

Das Analog-Modul wandelt die Messgröße des Rechenwerks in ein analoges Ausgangssignal um.

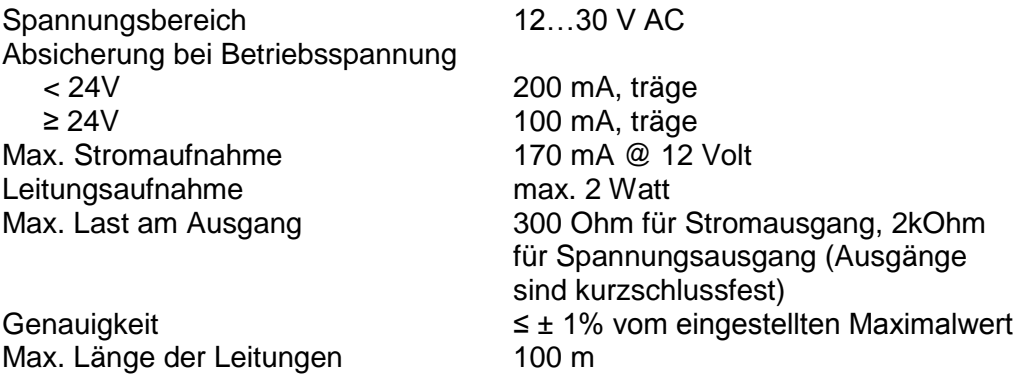

Querschnitt der Leitungen bis zu 1,5 mm<sup>2</sup>

#### <span id="page-26-1"></span>**10.5 Funk-Modul 868 MHz (Wireless M-Bus)**

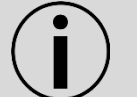

**Hinweis:** Für T550 mit Firmware ≥ 5.17. Ab T550 Firmware ≥ 5.23 stehen neue Funktionen (C1 Mode, OMS 4.1.2 mit Sicherheitsprofil B) zur Verfügung.

Das Funk-Modul 868 MHz dient der drahtlosen Kommunikation des Zählers mit einer Zentrale mit einer Funkfrequenz von 868 MHz. Das Funk-Modul unterstützt die OMS<sup>1</sup>) konforme Datenübertragung im Funk Mode T1 oder C1 mit oder ohne Verschlüsselung (Details siehe Kapitel 16, 17). Eine Datenübertragung an einen OMS Funkkonzentrator (Smart Meter Gateway) oder das L+G mobile Funkauslesesystem Q4 ist möglich.

![](_page_26_Picture_240.jpeg)

<sup>1)</sup> Open Metering System

\*) Kann je nach Gebäudestruktur deutlich abweichen

\*\*) Falls eine andere Batterie eingebaut ist, muss sie durch Typ D ersetzt werden. Diese Lebensdauer gilt für die Standard Datentelegramme (P600, P601) sowie T550 mit Standard Messintervall für Durchfluss und Temperatur.

#### <span id="page-27-0"></span>**10.6 Funk-Modul 868 MHz LoRaWAN (CMi4110)**

![](_page_27_Picture_3.jpeg)

**Hinweis:** Für T550 mit Firmware ≥ 5.15.

Hinweis: Das Modul wird als "MB G4" am Display angezeigt. Details siehe auch Landis+Gyr Anleitung (Quick Manual) und User Manual der Fa. Elvaco.

![](_page_27_Picture_6.jpeg)

**Hinweis:** Bestellbar als Zubehör mit interner oder externer Antenne.

Das LoRaWAN Modul sendet Zählerdaten über ein LoRaWAN-Funk Netzwerk <sup>1)</sup> an einen Applikations Server (Zentrale), auf die auch der Endkunde Zugriff hat. Die Zählerdaten werden unmittelbar nach dem Start gesendet. Mit der mobilen APP "LoRaWAN MCM" von Fa. Elvaco kann das Modul parametriert werden.

![](_page_27_Picture_239.jpeg)

**Long Range Wide Area Network** (**LoRaWAN**) ist ein Low-Power-Wireless-Netzwerkprotokoll. Die LoRaWAN-Spezifikation wird von der LoRa Alliance festgelegt, ist frei verfügbar und nutzt eine spezielle Modulationstechnik.

- \*) Kann je nach Gebäudestruktur deutlich abweichen.
- \*\*) Falls eine andere Batterie eingebaut ist, muss sie durch Typ D ersetzt werden. Diese Lebensdauer gilt für die Standard Datentelegramme (Inhalt ähnlich P600) sowie T550 mit Standard Messintervall für Durchfluss und Temperatur.

#### <span id="page-27-1"></span>**10.7 GPRS-Modul**

Das GPRS-Modul dient zur Datenerfassung über das Mobilfunknetz<sup>\*</sup>) mittels offener Standardprotokolle\*\*) im Push Betrieb (als Email, HTTP, FTP, SMS) oder im Pull-Betrieb als transparenter M-Bus (GSM, TCP). Die Einbindung in Verrechnungssysteme erfolgt über wählbare Berichtsvorlagen.

Die Konfiguration erfolgt über SMS. Ein Firmware-Update ist zur belieben Zeit möglich ("Over The Air").

Das Modul besitzt einen integrierten M-Bus Master, mit dem bis zu 8 weitere M-Bus Zähler (sog. Slaves) ausgelesen werden können. Die Zählerdaten können in wählbaren Intervallen gespeichert und versendet werden. Zusätzlich sind "Ad-hoc" Auslesungen möglich.

![](_page_28_Picture_214.jpeg)

\* ) SIM Karte benötigt

- \*\*) Kommunikationsprotokolle
	- E-Mail über SMTP mit Authentifikationsmodus HELO, EHLO
	- Passiver FTP-Modus mit Authentifikation und Änderung des Remote-Verzeichnisses
	- HTTP POST und GET
	- GSM-Daten Transparenter M-Bus @ 300 und 2400 Baud und GSM-Datenkonsole
	- TCP Transparenter M-Bus @ 300 und 2400 Baud und TCP-Konsole
	- SMS für Konfiguration
	- Internetzeitsynchronisierung mit NTP oder Daytime-Protokoll

### <span id="page-29-0"></span>**11 Tarifsteuerung (optional)**

![](_page_29_Picture_2.jpeg)

**Hinweis:** Die Tarifparametrierung kann nur mit der Service Software durchgeführt werden.

**Hinweis:** Die Aufsummierung von Energie und Volumen in den Standardregistern erfolgt unabhängig von der Tarifsituation.

Für die Tarifsteuerung stehen folgenden Möglichkeiten zur Verfügung:

#### <span id="page-29-1"></span>Schwellwerttarif (Tarife T2, T3, T4, T5, T6)

Die Schwellwerte können aus

- dem Durchfluss (Tarif T2),
- der Leistung (Tarif T3),
- der Temperatur kalte Seite (Tarif T4),
- der Temperatur warme Seite (Tarif T5) oder
- der Temperaturdifferenz (Tarif T6)

abgeleitet werden.

Gesamt-Wärmemenge und das Gesamt-Volumen werden immer aufsummiert. Wärmemenge oder Wärmevolumen kann aber auch schwellwertabhängig in bis zu 3 Tarifregistern erfasst werden.

Jedes Tarifregister wird über eine Tarifschwelle gesteuert.

![](_page_29_Figure_16.jpeg)

Abb. 8

Im jeweiligen Tarifregister erfolgt die Aufsummierung nur dann, wenn die betreffende Schwelle überschritten wurde.

- Schwelle 1 überschritten: Aufsummierung im Tarifregister 1
- Schwellen 1 und 2 überschritten: Aufsummierung im Tarifregister 2
- Schwellen 1, 2 und 3 überschritten: Aufsummierung im Tarifregister 3

#### <span id="page-29-2"></span>Angelieferte Energie (Tarif T7)

Im Tarifregister 1 wird die Energie aufsummiert, die aus der Temperatur warme Seite berechnet wird (anstatt aus der Temperaturdifferenz).

<span id="page-29-3"></span>Rückgelieferte Energie (Tarif T8)

Im Tarifregister 1 wird die Energie aufsummiert, die aus der Temperatur kalte Seite berechnet wird (anstatt aus der Temperaturdifferenz).

#### <span id="page-30-0"></span>Wärme-/Kältezähler (Tarif T9)

Im Tarifregister 1 wird die gemessene Kältemenge, in Tarifregister 2 die gemessene Wärmemenge aufsummiert. In beiden Fällen kann jeweils über die Temperatur warme Seite eine Schwelle ("Kälteschwelle", "Wärmeschwelle") definiert werden.

- "Wärmeschwelle" überschritten und Temperaturdifferenz > +0,2 K  $\rightarrow$ Wärmemenge wird erfasst
- "Kälteschwelle" unterschritten und Temperaturdifferenz < -0,2 K  $\rightarrow$ Kältemenge wird erfasst

#### <span id="page-30-1"></span>Tarifsteuerung über Zeitschaltuhr (Tarif T10)

Für die Tarifsteuerung kann je ein Aus- und ein Einschaltpunkt pro Tag definiert werden. Zum jeweiligen Einschaltzeitpunkt wird die Aufsummierung von Energie oder Volumen im Tarifregister 1 gestartet, zum Ausschaltzeitpunkt entsprechend beendet.

#### <span id="page-30-2"></span>Tarifsteuerung über M-Bus (Tarif T11)

In den Tarifregistern 1, 2 und 3 kann entweder die Energie oder das Volumen aufsummiert werden. Über einen entsprechenden M-Bus-Befehl kann einer der 3 Tarife aktiviert oder alle Tarife deaktiviert werden.

#### <span id="page-30-3"></span>Aufpreismengentarif mittels Rücklauftemperatur (Tarif T12)

Die Energie wird abhängig von der Temperatur kalte Seite in den Tarifregistern 1 oder 2 aufsummiert.

Die aufsummierte Energie wird aus der Differenz der Temperatur kalte Seite zu einer definierten Rücklauftemperaturschwelle berechnet (anstatt aus der Temperaturdifferenz).

- Rücklaufschwelle überschritten: T1 wird aufsummiert
- Rücklaufschwelle unterschritten: T2 wird aufsummiert

#### <span id="page-30-4"></span>Anzeige der Tarifsituation auf der LCD

Der aktuelle Tarifstatus wird zusammen mit der Energie bzw. dem Volumen in der Nutzerschleife "LOOP 0" dargestellt.

Für Tarif T7 und T8 wird kein Tarifstatus angezeigt.

![](_page_30_Picture_175.jpeg)

![](_page_30_Picture_176.jpeg)

#### Für Tarif T9 (Wärme-/Kältezähler)

![](_page_30_Picture_177.jpeg)

ister 1 aktiv

Die Tarifart und die zugehörigen Parameter werden in der Serviceschleife LOOP 4 angezeigt.

![](_page_31_Picture_69.jpeg)

Die Inhalte der Tarifregister werden in der Nutzerschleife nach der Energie angezeigt.

![](_page_31_Picture_70.jpeg)

![](_page_31_Picture_71.jpeg)

# <span id="page-32-0"></span>**12 Fehlermeldungen**

Das Rechenwerk führt regelmäßig eine Selbstdiagnose durch und kann so verschiedene Fehlermeldungen erkennen und anzeigen.

![](_page_32_Picture_149.jpeg)

#### <span id="page-33-0"></span>**13 Log-Funktionen**

Im internen Logbuch werden messtechnisch relevante Ereignisse (Fehler, Zustände, Aktionen) mit dem Zeitpunkt ihres Auftretens in chronologischer Reihenfolge abgelegt. Die erfassten Ereignisse sind vordefiniert. Die Daten des Logbuchs können nicht gelöscht werden.

Jedes Ereignis wird in einem eigenen 4-stufigen Schieberegister gespeichert; die Überläufe werden in einen 25-stufigen Ringspeicher übertragen. Somit sind für jedes Ereignis mindestens die letzten 4 Zeitpunkte nachvollziehbar.

In einem Monatsregister sind die Fehlerzustände für den aktuellen Monat sowie für die vergangenen 18 Monate (ohne Zeitstempel) abgespeichert.

![](_page_33_Picture_157.jpeg)

# <span id="page-34-0"></span>**14 Datenlogger (optional)**

Der Datenlogger ermöglicht die Archivierung von Daten, die individuell aus einem vordefinierten Wertevorrat ausgewählt werden. Der Datenlogger enthält vier Archive, denen 8 Kanäle zugewiesen sein können. Die Daten können den Kanälen beliebig zugewiesen werden.

![](_page_34_Picture_191.jpeg)

\*) Bei einer kürzeren Messperiode als 1 Stunde gilt der größte Wert aus den ermittelten Maximumwerten innerhalb einer Stunde.

> **Hinweis:** Die Parametrierung und das Auslesen erfolgt über die optische Schnittstelle mit der Service Software.

**Hinweis:** Die Datenübertragung erfolgt in einem herstellerspezifischen Format.

![](_page_34_Picture_192.jpeg)

\*) je nach Parametrierung: Stunden oder Tage

## <span id="page-35-0"></span>**15 Zusätzliche Optionen**

#### **Variante:**

- Ausführung mit Datenlogger
- Ausführung als Kältezählerrechenwerk mit deutscher Zulassung
- Ausführung als kombiniertes Wärme-/ Kältezählerrechenwerk möglich
- Bestellbar für Flüssigkeitsgemische (z. B. Glykol-/ Wasser)
- Bestellbar mit einmalig frei parametrierbarer Impulswertigkeit und Einbauort

# <span id="page-36-0"></span>**16 Bestellbezeichnungen (Typenschlüssel)**

![](_page_36_Picture_432.jpeg)

![](_page_36_Picture_433.jpeg)

![](_page_36_Picture_434.jpeg)

![](_page_36_Picture_435.jpeg)

![](_page_37_Picture_259.jpeg)

![](_page_37_Picture_260.jpeg)

\*) Zusatzbestellangaben erforderlich (Siehe Seite 39)

<sup>1</sup>) Zusatzbestellangaben erforderlich (Siehe Seite 40)

#### **Hinweise**

In Deutschland gilt bei MID-konformen Geräten: Für Neuinstallationen in Rohrleitungen kleiner/ gleich DN 25 ist der Einbau kurzer Fühler nur direkt eintauchend vorzusehen.

#### <span id="page-38-0"></span>**17 Zusatzbestellangaben für Funk-Modul 868 MHz (Wireless M-Bus EN13757-4, OMS v2.0)**

#### **Für OMS v2.0, Funk Mode T1, Sicherheitsprofil A (Verschlüsselung Mode 5)**

Nötige Zusatzangaben auf dem Auftrag: Funk-Modul 868 MHz int. / ext. Antenne

![](_page_38_Picture_301.jpeg)

![](_page_38_Picture_302.jpeg)

Weitere Datentelegramme auf Anfrage.

Näheres zur Batterielebensdauer siehe Kap. [9](#page-18-1)

# Bestellbeispiele: **Bestellbeispiel OMS 2 - 9 - 1 - P601 1. Protokolltyp 2. Sendeintervall 3. Verschlüsselung 4. Datentelegramm**

#### UC50-XYY0-Y 00-YX**E**X-YYX + **2-9-1-P601**

- E = Funk-Modul 868 MHz int. Antenne (Wireless M-Bus) **OMS v2.0**
- $2 =$  OMS v2.0, Funk Mode T1
- 9 = Sendeintervall von 12 Sekunden (Funk mobil)
- 1 = Sicherheitsprofil A (Encryption Mode 5), AES-128 Bit; z. B. zur Anbindung an Empfänger die eine nicht so hohe Verschlüsselung unterstützen.
- P601 = Telegramm Funk mobil
	- Aktuelle Energie
	- Aktuelles Volumen
	- **Energie am Monatsstichtag**
	- **Volumen am Monatsstichtag**
	- Monatsstichtag
	- **Energie am Jahresstichtag**
	- **Jahresstichtag**
	- Fehler (herstellerspezifisch)
	- Aktueller Zeitstempel (Typ I)

#### **OMS:**

Open Metering System, eine Interessengemeinschaft von Verbänden die eine offene, herstellerübergreifende Spezifikation für Kommunikationsschnittstellen und Basisanforderungen an Zähler entwickelt hat. Definiert Anforderungen zusätzlich zur Norm EN13757-4.

#### <span id="page-39-0"></span>18 Zusatzbestellangaben für Glykol

Das Rechenwerk (nach EN1434, ungeeicht) kann zur Bestimmung der Wärme-/ Kältemenge von Flüssigkeitsgemischen (z. B. Glykol / Wasser) verwendet werden.

Eine Anpassung kann mit der Service Software durchgeführt werden.

![](_page_39_Picture_278.jpeg)

#### Bestellbeispiel:

UC50-**5**YY0-Y 00-YXYX-T2X + **ME\_UC50\_GLY = 01**

- 5 = Wärmezähler (Medium Glykol), Einbauort Volumengeber kalte Seite (Rücklauf)
- $01 =$  Tyfocor  $\circledR$  LS

Landis+Gyr GmbH Humboldtstraße 64 90459 Nürnberg Deutschland